# **INSTRUCTION MANUAL**

LS901-E<br>Data bridge

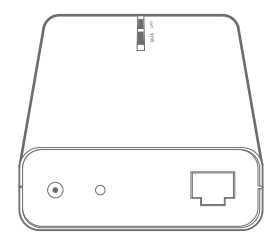

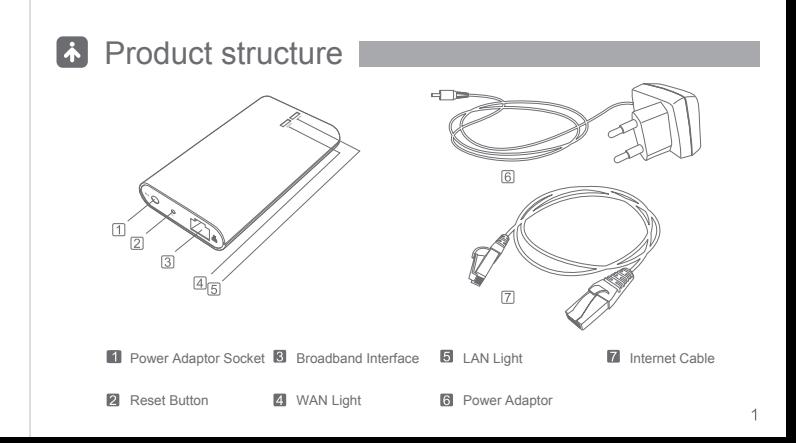

# **A** Before using

1 Open Broadband Service

Open standard broadband service,such as telecommunication, Great Wall, Unicom, Railcom

2 Environmental Requirements of Area Network

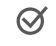

 $\mathcal{O}$ 

- PC automatically connect to the network via router, User can enter into base station installation steps directly.
- PC not connect to the network via router, User can buy a router, refer to the user  $\otimes$ manual to set up the router to autodial and connect to the network.
	- Unable to distinguish whether PC connect to the network via router.
	- 1) Turn on PC, if PC automatically connect to the network, which indicates PC automatically connect to the network via router.(Please refer to  $\alpha$ )
	- 2) Turn on PC, if PC need to autodial to connect to the network, which indicates PC not connect to the network via router. (Please refer to  $\otimes$ )

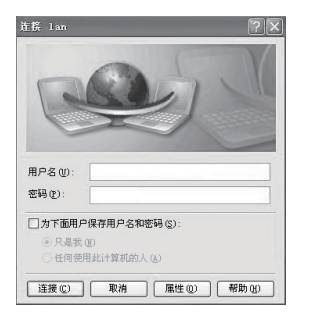

(Everytime connecting the network, if the screen display dail-up interface, which indicates PC not connect to the network via router)

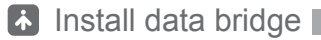

1 Use power adaptor to connect power source and bridge. 2 Use internet cable to connect bridge with LAN interface of the router. 3 When WAN and LAN light on the bridge turns green, which indicates the connection is successful.

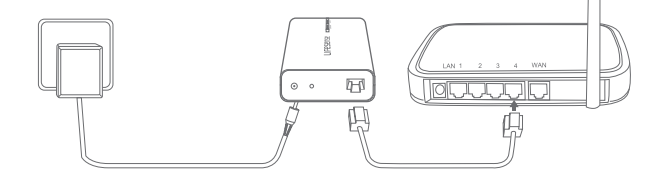

### **A** Caution

 $\bullet$  To prevent the product hurting people during using and prolong product lifetime, please follow below rules.

### Symbol Meaning

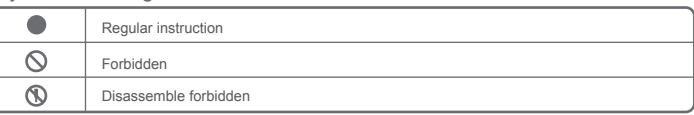

#### About battery use

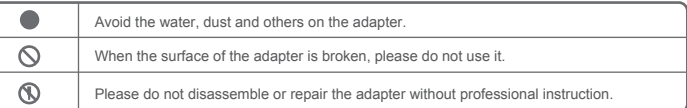

#### Product instruction

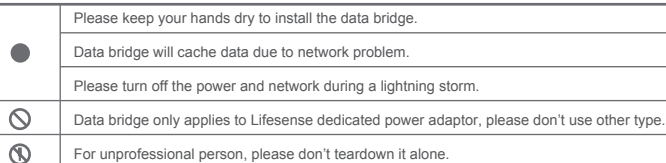

For unprofessional person, please don't teardown it alone.

About product daily maintenance

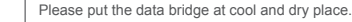

Please don't immerse in water or liquid.

Please do not disassemble the products without professional people 's instruction.

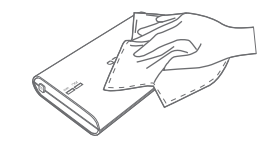

1 Using the wet clothing to remove the dirt on the product.

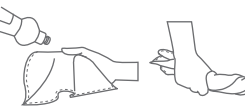

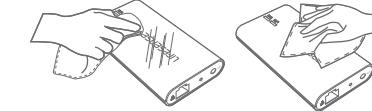

2 Please put liquid soap on the cloth, and wring out it to wipe out the dirt on the surface, at the end pls use dry cloth to wipe.

 $\circ$  $\circledR$ 

#### Trouble shooting

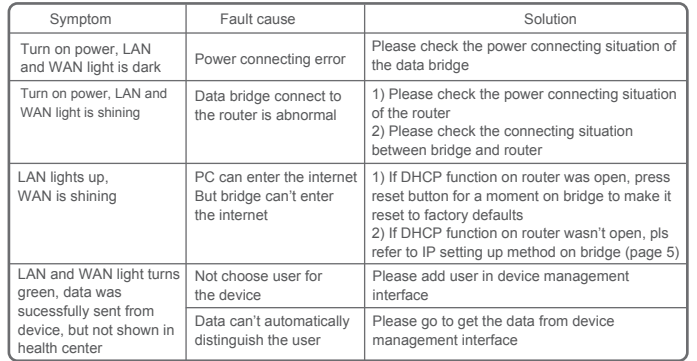

#### \* Advanced setting -

(Attention: only for user whose DHCP function on router wasn't open)

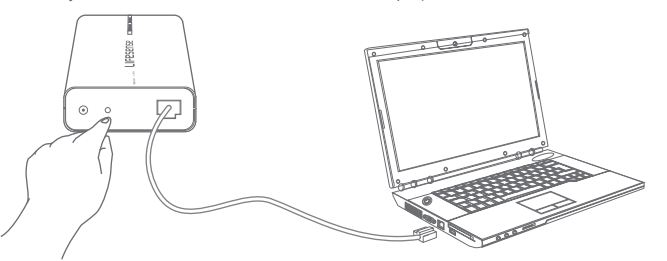

1 Press reset button, and hold it more than 5 seconds LAN and WAN light shining at the same time, pls loose the button.

2 Connect bridge to PC by internet cable directly

3 Setting up the network on PC and save, pls refer to below image:

4 Open IE browser, put http://192.168.1.2/ into the address column, enter into the address, below interface will shown.

If choose automatically get IP address, for DNS address we can choose automatically or manually put in. If choose manually put in IP address, for DNS address we have to manually put in accordingly.

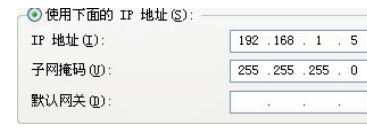

被握其处设置界面 中文 | English 位置指数据查询器程序网络一向容器程查询链路的向射线 不可 但重新用现代码 按管理吊针存得话当的户设置。

提交 取消

○ 白动花取户地址 ○ 地田下茶的户社社。 ipieti. 102168.1.2 子跟墙码。 044 044 044 0 默认网关: 192.168.1.1

⊙ 自动获取DNS 服务器地址 ○ 使田下面的DNS 服务器接比。 首选DNS服务器: 192 168.1.1 备用DNS服务器: 0.0.0.0

5 If setting up is successful, below interface will shown.

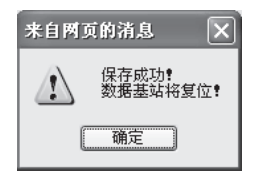

Bridge will reset and run automatically, setting begin to take effect.

6 If setting up is fail, below interface will shown:

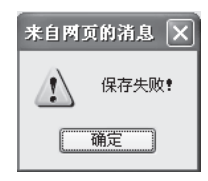

Please try to set again.

### **A** Specifications

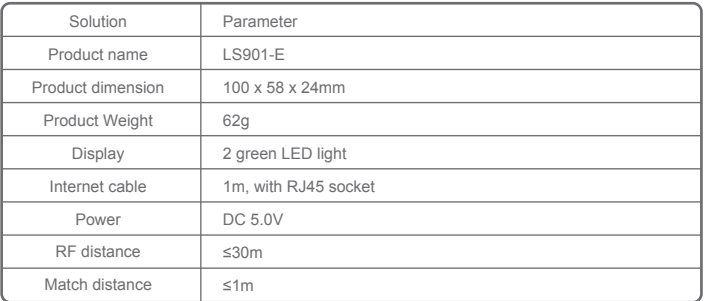

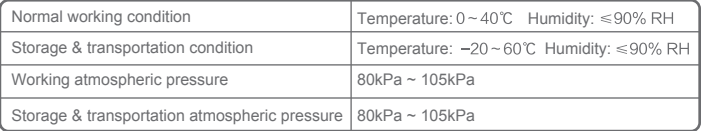

This device complies with Part 15 of the FCC Rules. Operation is subject to the following two conditions: (1) this device may not cause harmful interference, and (2) this device must accept any interference received, including interference that may cause undesired operation.

Caution: The user is cautioned that changes or modifications not expressly approved by the party responsible for compliance could void the user's authority to operate the equipment.

Note: This equipment has been tested and found to comply with the limits for a Class B digital device, pursuant to part 15 of the FCC Rules. These limits are designed to provide reasonable protection against harmful interference in a residential installation. This equipment generates, uses and can radiate radio frequency energy and, if not installed and used in accordance with the instructions, may cause harmful interference to radio communications. However, there is no guarantee that interference will not occur in a particular installation. If

this equipment does cause harmful interference to radio or television reception, which can be determined by turning

the equipment off and on, the user is encouraged to try to correct the interference by one or more of the following measures:

—Reorient or relocate the receiving antenna.

—Increase the separation between the equipment and receiver.

—Connect the equipment into an outlet on a circuit different from that to which the receiver is connected.

—Consult the dealer or an experienced radio/TV technician for help.